# 12<sup>ο</sup> Γυμνάσιο Καλλιθέας Πληροφορική Α' Γυμνασίου Ποια τα εργαλεία και οι τεχνικές αναζήτησης πληροφοριών από τον Παγκόσμιο ιστό; (μέρος της Ιστοεξερεύνησης: Το Διαδίκτυο ως πηγή πληροφοριών) Φύλλο εργασίας 1

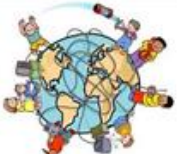

# Ποια τα εργαλεία και οι Τεχνικές αναζήτησης πληροφοριών από τον Παγκόσμιο ιστό;

## (μέρος της ιστοεξερεύνησης: «Το Διαδίκτυο ως πηγή πληροφοριών»)

Χωριστείτε σε ομάδες των 3 μαθητών.

Σ' αυτό το φύλλο εργασίας θα σας απασχολήσουν δύο σημαντικά ερωτήματα:

«Με ποια εργαλεία θα αναζητήσω πληροφορίες στο Διαδίκτυο;» «Με ποιες τεχνικές πιο εύστοχες θα αναζητήσω πληροφορίες στο Διαδίκτυο περιορίζοντας τα αποτελέσματα;».

Προσέξτε τον τίτλο και τα παραπάνω ερωτήματα στο πλαίσιο. Φαίνεται να έχουν το ίδιο νόημα ενώ αλλάζουν μόνο στις υπογραμμισμένες λέξεις Διαδίκτυο και Παγκόσμιος ιστός. Σήμερα αυτές τις λέξεις τις θεωρούμε ταυτόσημες. Στην πραγματικότητα δεν είναι. Προσπαθήστε όμως με την εμπειρία σας να διατυπώσετε σωστά τις παρακάτω προτάσεις διαγράφοντας το λάθος. Το Διαδίκτυο αποτελείται από …………………….. (υπολογιστές ή ιστοσελίδες πληροφοριών). Ο Παγκόσμιος ιστός αποτελείται από ……………… (υπολογιστές ή ιστοσελίδες πληροφοριών).

Για να απαντηθούν τα ερωτήματα επιλέξτε την ιστοεξερεύνηση: «Το Διαδίκτυο ως πηγή πληροφοριών».

Η ιστοεξερεύνηση είναι μία κατευθυνόμενη έρευνα με πληροφορίες από τον Παγκόσμιο ιστό.

Τα στάδια της είναι:

- Η Εισαγωγή που θέτει τα ερωτήματα.
- Η Δραστηριότητα που είναι περιληπτική περιγραφή της διαδικασίας.
- Η Διαδικασία που είναι βηματική ανάλυση της διαδικασίας και της δημιουργίας της εργασίας.
- Οι Πηγές-Μέσα των πληροφοριών στο Διαδίκτυο, που απαιτούνται.
- Η Αξιολόγηση της εργασίας σας και
- Το Συμπέρασμα που δίνει απάντηση στα αρχικά ερωτήματα.

Επιλέξτε [Εισαγωγή](http://platform.openwebquest.org/view/introduction.php?wq=357) στην ιστοεξερεύνηση και διαβάστε το σχόλιο στο κίτρινο πλαίσιο.

### 1<sup>η</sup> Δραστηριότητα

Παρακολούθηση Video και συμπλήρωση quiz γνώσεων.

1. Επιλέξτε [Δραστηριότητα](http://platform.openwebquest.org/view/task.php?wq=357) στην ιστοεξερεύνηση. Θα παρακολουθήσουμε όλοι μαζί το πρώτο video μιας και είναι στα Αγγλικά και πιθανόν να χρειαστούν διευκρινίσεις.

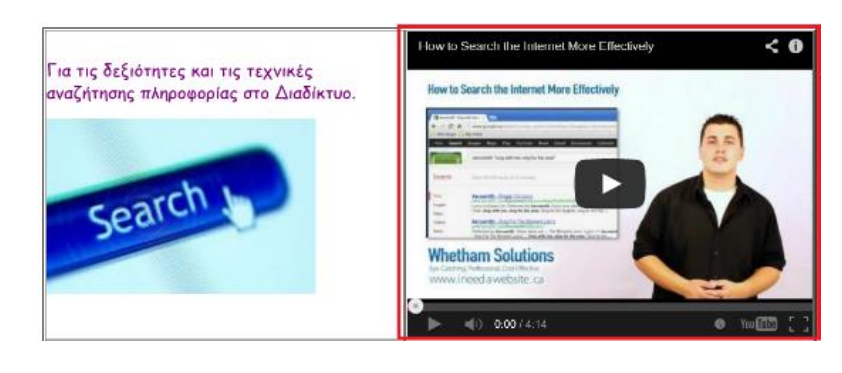

Χρυσούλα Αγγελοπούλου, 2013 <http://platform.openwebquest.org/view/index.php?wq=357>[1]

## 12<sup>ο</sup> Γυμνάσιο Καλλιθέας Πληροφορική Α' Γυμνασίου

 Ποια τα εργαλεία και οι τεχνικές αναζήτησης πληροφοριών από τον Παγκόσμιο ιστό; (μέρος της Ιστοεξερεύνησης: Το Διαδίκτυο ως πηγή πληροφοριών)

2. Επιλέξτε [Πηγές](http://platform.openwebquest.org/view/resources.php?wq=357)-μέσα στην ιστοεξερεύνηση και την καρτέλα Quizzes. Απαντήστε το quiz «Το [Διαδίκτυο ως πηγή πληροφοριών»](http://www.livebinders.com/media/get/NTY3MzExMw==) στις ερωτήσεις 1, 2, 3, 4 και 10 και

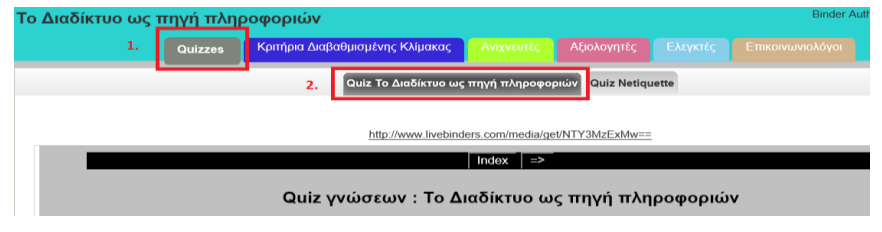

σημειώστε τις απαντήσεις σας και στο φύλλο ατομικής αξιολόγησης που σας δίνεται.

### 2η Δραστηριότητα

Δημιουργία διαφάνειας σε παρουσίαση των Google Docs.

Τα Google Docs είναι ένα σύνολο δωρεάν εφαρμογών που παρέχονται από την εταιρεία Google.

Πρόκειται για κειμενογράφο, δημιουργία παρουσιάσεων κ.λ.π., που παρέχουν:

• δυνατότητα διαμοιρασμού των αρχείων που δημιουργούνται. Οι χρήστες που μοιράζονται ένα αρχείο, μπορούν να το επεξεργάζονται ταυτόχρονα,

- δυνατότητα λήψης του αρχείου σε διάφορες μορφές π.χ. .doc, .xls, .ppt κλπ.,
- δυνατότητα ανάρτησης των αρχείων σε διαδικτυακό τόπο, ιστολόγιο κ.λ.π. πολύ εύκολα.

Η μοναδική προϋπόθεση είναι να διαθέτει κανείς έναν δωρεάν λογαριασμό στη Google.

Το Google docs είναι αποθηκευμένα στο Google Drive είναι διαδικτυακό «σύννεφο» διαμοιρασμού αρχείων δηλαδή ένας αποθηκευτικός χώρος των αρχείων που δημιουργούμε. Παρέχει χώρο αποθήκευσης 5GB.

1. Επιλέξτε [Διαδικασία](http://platform.openwebquest.org/view/process.php?wq=357) στην ιστοεξερεύνηση. Δείτε το [παράδειγμα](http://safergym.blogspot.gr/search/label/%CE%95%CF%81%CE%B3%CE%B1%CF%83%CE%AF%CE%B5%CF%82%20%CE%A0%CE%B1%CF%81%CE%BF%CF%85%CF%83%CE%B9%CE%AC%CF%83%CE%B5%CE%B9%CF%82) που αναφέρεται επιλέγοντας το με το δεξί πλήκτρο του ποντικιού σε νέα καρτέλα για να δείτε τι μπορείτε να φτιάξετε με μία Παρουσίαση των Google Docs.

2. Επιλέξτε [Πηγές](http://platform.openwebquest.org/view/resources.php?wq=357)-μέσα στην ιστοεξερεύνηση και δείτε στην καρτέλα Ανιχνευτές τις οδηγίες [δημιουργίας Παρουσίασης σε](http://www.livebinders.com/media/get/NTcyMDM2Mw==) Google Docs σε περίπτωση που χρειαστείτε βοήθεια.

3. Ανοίξτε το αρχείο Παρουσίασης Διαδίκτυο-Παγκόσμιος ιστός του τμήματος σας στο google drive και πληκτρολογήστε στη διαφάνεια της ομάδας σας εισάγοντας χρώμα στις λέξεις και εικόνες από το δίσκο του Drive με Εισαγωγή> Εικόνα> Σε κοινή χρήση με εμένα> Επιλογή της εικόνας> Επιλογή:

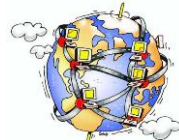

Το Διαδίκτυο αποτελείται από υπολογιστές συνδεδεμένους μεταξύ τους ανά το κόσμο.

Ο Παγκόσμιος Ιστός έχει χαρακτηριστεί σαν ένας τεράστιος πίνακας ανακοινώσεων που ο καθένας μπορεί να χρησιμοποιήσει, για να βάλει μια ανακοίνωση ή για να διαβάσει τις ανακοινώσεις των άλλων.

Χρυσούλα Αγγελοπούλου, 2013 <http://platform.openwebquest.org/view/index.php?wq=357>[2]